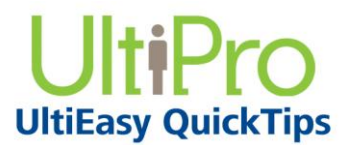

# **Submitting a Timesheet**

As an employee, you can submit your timesheets as needed. After they are submitted, the timesheets are available for your supervisor to review and approve.

## *To navigate to Time Management:*

- 1. From the main navigation bar, hover over the Myself menu to display available sections and links.
- 2. From the expanded navigation menu, select Time Management.

The Time Management categories appear.

### *To submit a timesheet:*

1. Select the Attendance category, and then select Timesheet.

The Attendance category appears with the Timesheet page selected.

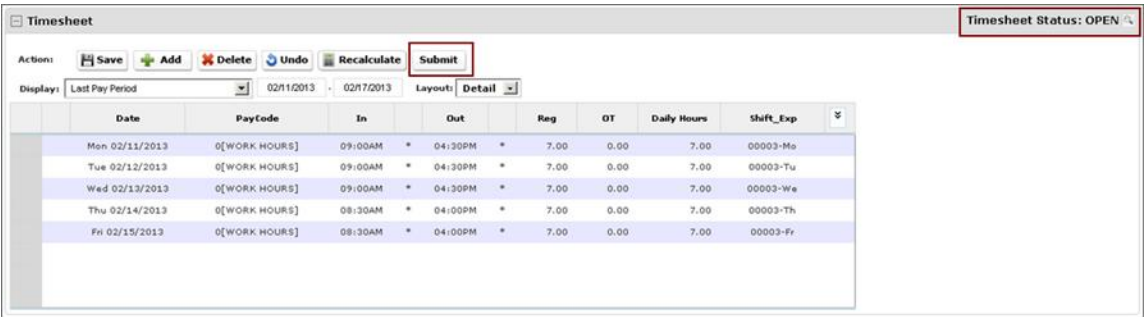

- 2. Verify the entries are accurate for the timesheet.
- 3. Select Submit. If configured by your company, you may need to verify that your timesheet is correct.

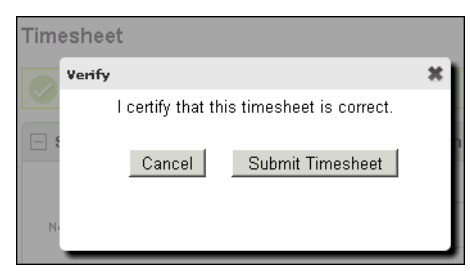

- 4. Select Submit Timesheet. If configured by your company, Time Management may validate if timesheets entries are valid or complete.
	- If all entries are valid, you receive a confirmation message. $\bullet$

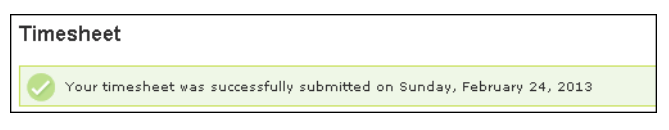

If any entry is invalid, you are asked to complete prior to submitting. Select OK and modify any  $\bullet$ invalid entries, then resubmit.

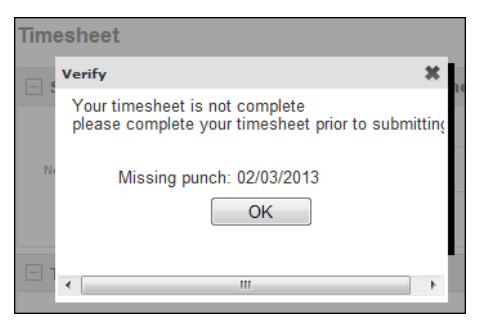

After the timesheet is submitted, the Timesheet Status changes from OPEN to SUBMIT.

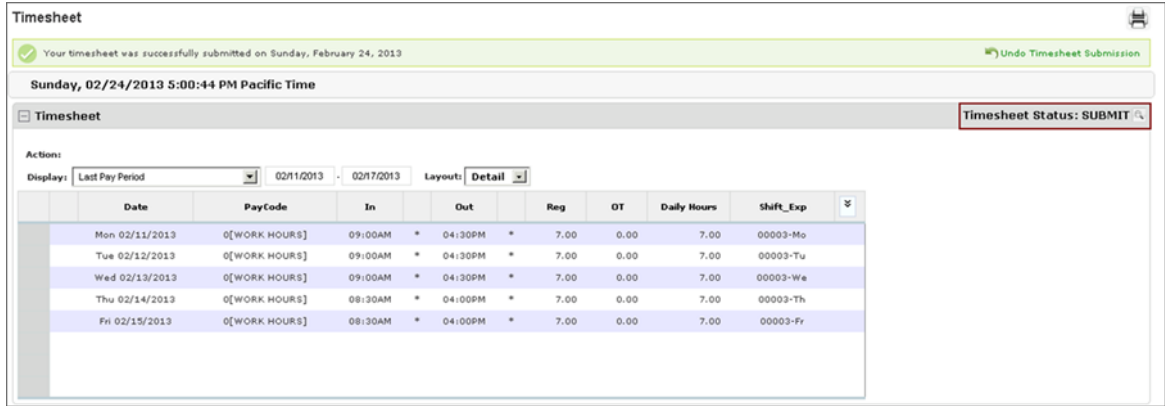

## **Undoing a Timesheet**

As an employee, if the Undo feature is configured, you can undo your timesheet after it is submitted, and prior to supervisor approval. You can then make changes and resubmit the timesheet. The Undo option remains visible on the timesheet until the supervisor approves it, at which time that confirmation message and Undo option disappear.

## *To navigate to Time Management:*

- 1. From the main navigation bar, hover over the Myself menu to display available sections and links.
- 2. From the expanded navigation menu, select Time Management.

The Time Management categories appear.

#### *To undo a timesheet:*

1. Select the Attendance category, and then select Timesheet.

The Attendance category appears with the Timesheet page selected.

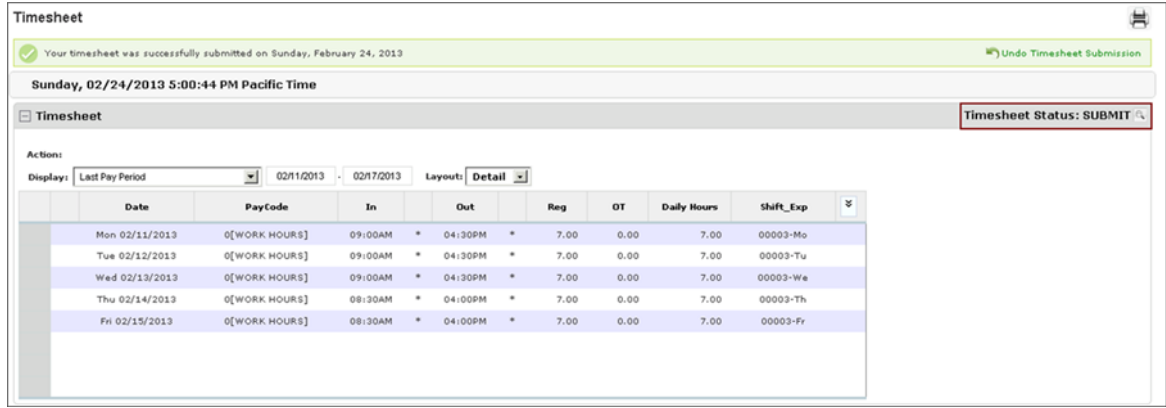

2. If the timesheet is in Submit status, select the Undo Timesheet Submission link.

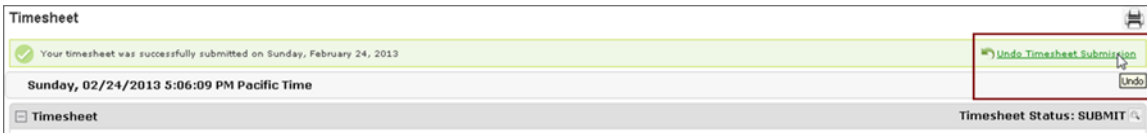

The timesheet returns to Open status. From here you can modify the timesheet as needed, and resubmit.

UltiPro<sup>©</sup> is a registered trademark of The Ultimate Software Group, Inc.

All other company and product names referenced herein are the trademarks or registered trademarks of their respective holders. No part of this document may be reproduced in any form or by any means or stored in a database or retrieval system without the prior written authorization of The Ultimate Software Group, Inc. Information in this document is subject to change without notice.